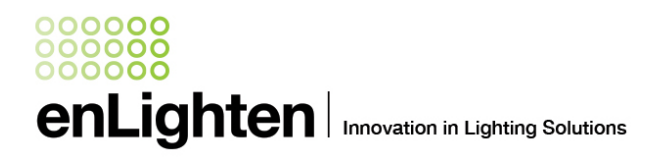

## Chamaeleon III App – Android version: Saving a particular headphone volume setting

The infrared dongle for the Chamaeleon III app requires the headphone volume of the Android smartphone to be set to a particular setting in order to work. As this setting can differ between various phone manufacturers and models, this setting has to be adjusted to the individual phone. This instruction sheet is only applicable to **Android** phones.

Previously the headphone volume had to be adjusted to the correct setting every time the app was used. The new version of the app allows for the headphone volume to be saved within the app so it will adjust automatically every time the app is started.

To save a volume setting follow the steps below:

- 1. Connect the infrared dongle and start the app. Click on the "Contact Us" button on the app main screen.
- 2. Slide the slider to 100%, point the IR dongle at the sloped side of the light and hit the "Test" button. Change the angle slightly and try a couple of times. Check if the light flashes twice. If no response from the light, set the slider one setting back and try again. If the light reacts well to the setting, click the "Save" button. If not, reduce the setting and repeat until successful, then save.

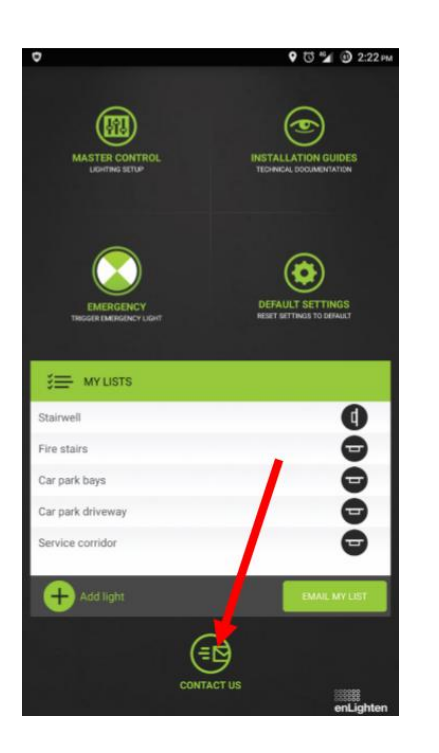

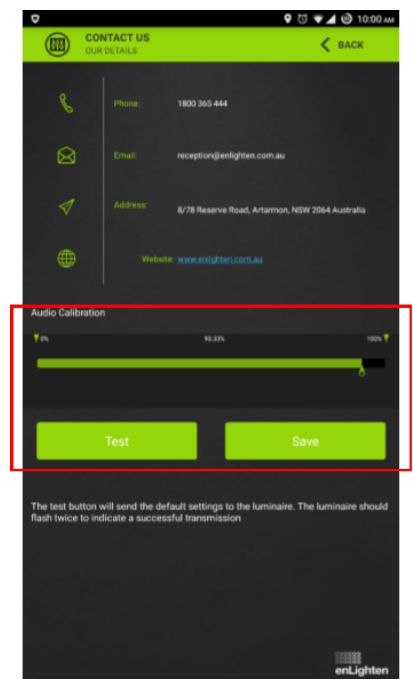

Note: Most Android phones work with a setting between 80% and 100%. In tests a setting of 93% worked well in many phones.